# **A1 TV CAM modul**

## Upute za instalaciju i korištenje

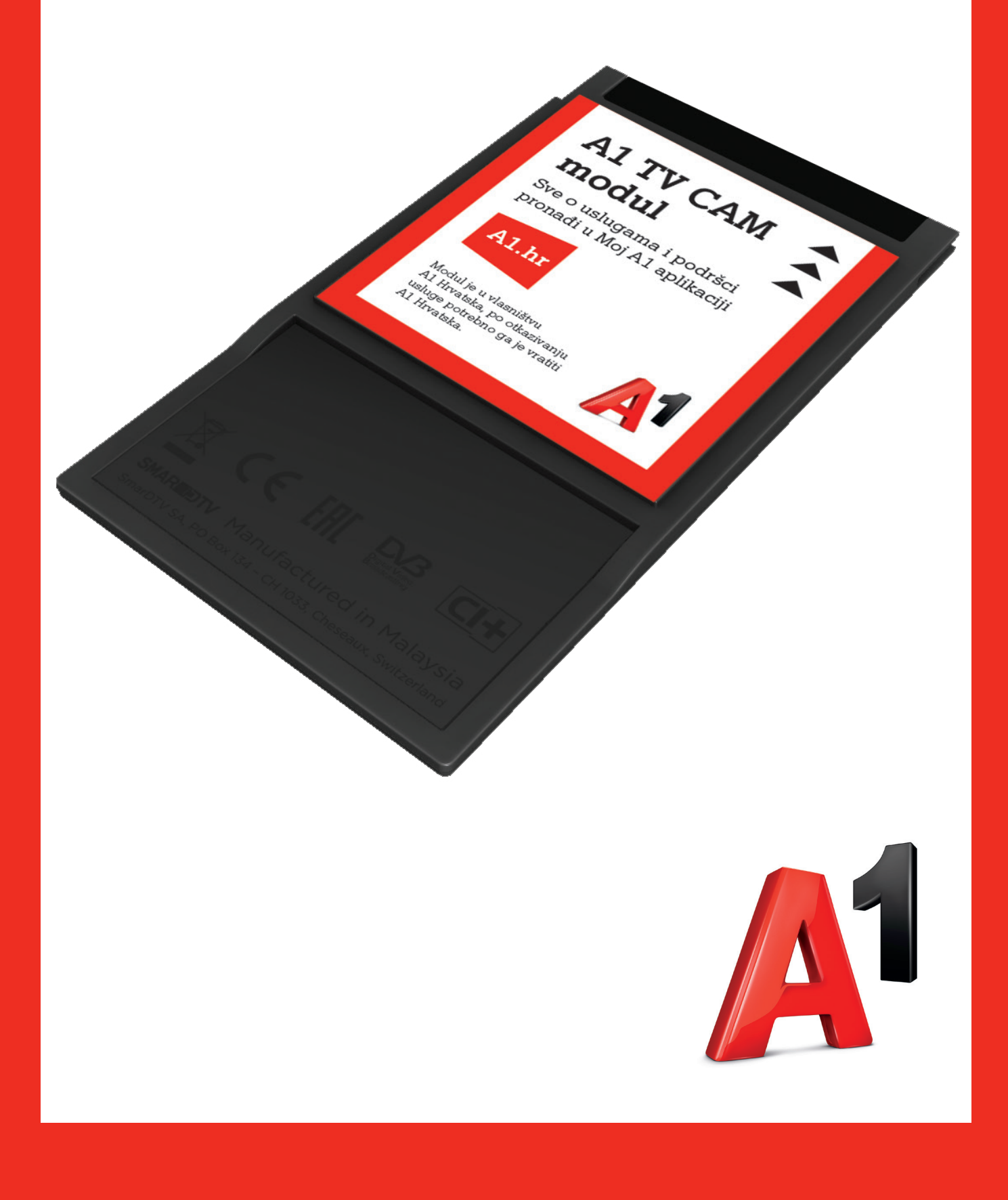

# **Poštovani korisniče, zahvaljujemo na povjerenju i odabiru A1 rješenja za usluge digitalne televizije.**

### **Pokretanje i korištenje je jednostavno i brzo!**

**Molimo Vas da prije početka korištenja pročitate ovaj priručnik.**

Dodatne informacije možete saznati i na

#### web stranici **www.a1.hr,**

#### e-mailom na **sluzba.za.korisnike@a1.hr**

ili pozivom Službi za korisnike na **0800 091 091.**

Pozivi na ovaj broj iz A1 fiksne i mobilne mreže su besplatni. Tu smo za Vas, 24 sata na dan, sedam dana u tjednu.

Modul je u vlasništvu tvrtke A1 Hrvatska, a po otkazivanju usluge potrebno ga je vratiti A1 Hrvatska. Hvala što koristite usluge tvrtke A1 Hrvatska!

## **Prije instalacije samog A1 TV CAM modula u TV prijamnik potrebno je zadovoljiti sljedeće preduvjete:**

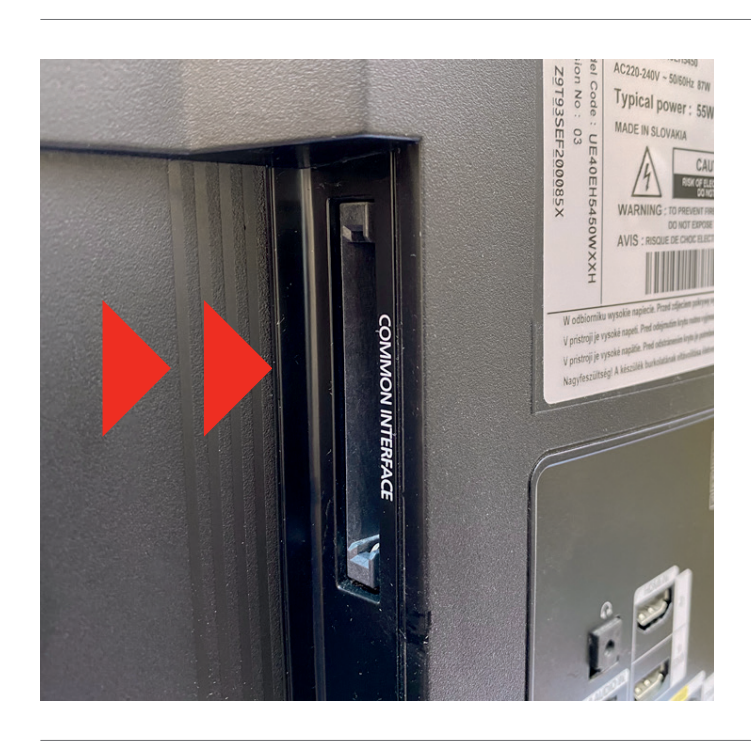

TV prijamnik mora na stražnjoj strani imati CI ili CI+ utor (Common Interface) te biti namijenjen za tržište EU-a.

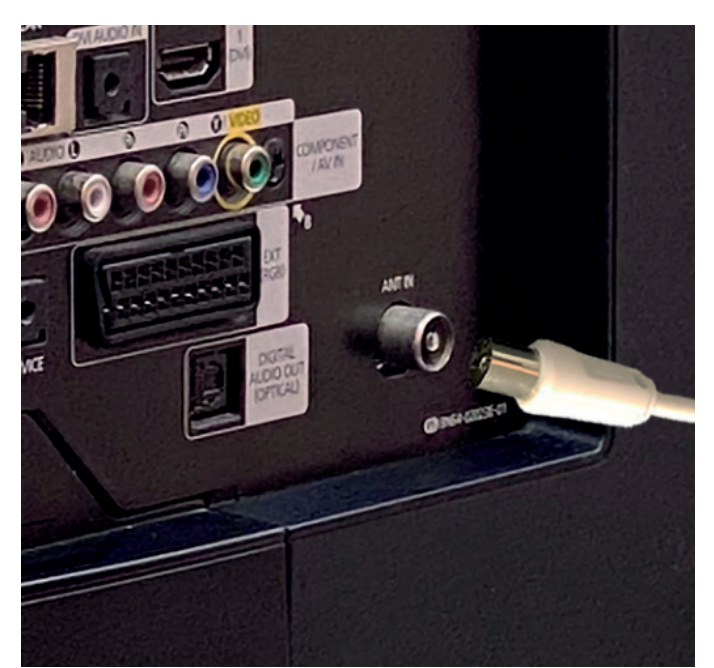

Do Vašeg TV prijamnika mora biti dovedena A1 kabelska koaksijalna instalacija (postojeći B-net i A1 korisnici kabelske televizije već imaju riješen ovaj preduvjet). Nadalje, TV uređaj mora biti spojen s koaksijalnim kabelom na antensku utičnicu TV prijamnika.

## **Upoznavanje s A1 TV CAM modulom**

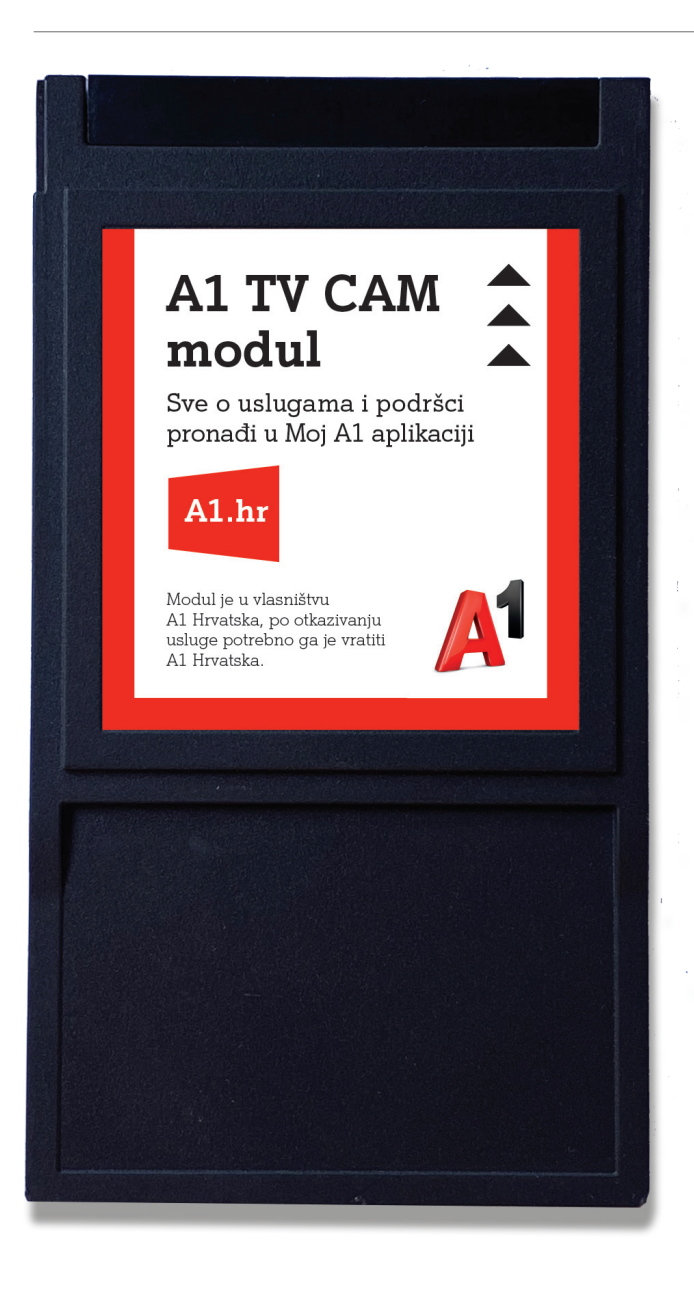

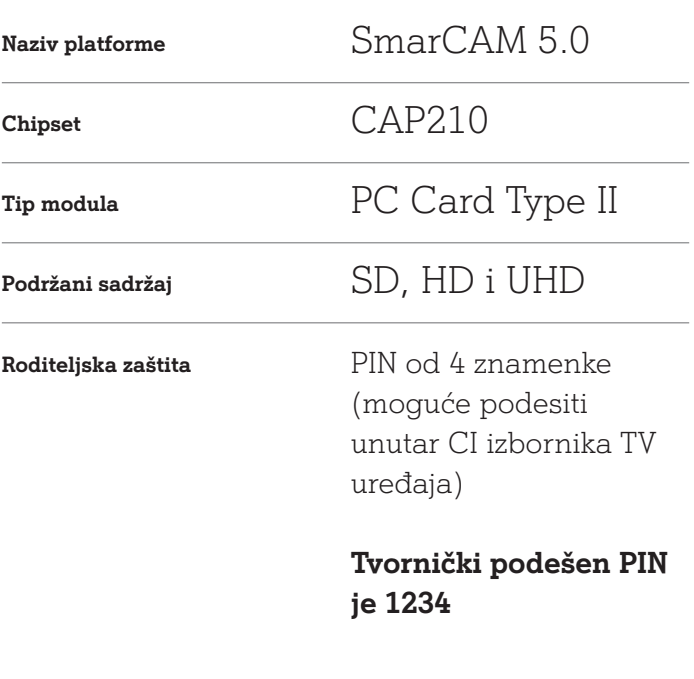

## **Instalacija A1 TV CAM modula**

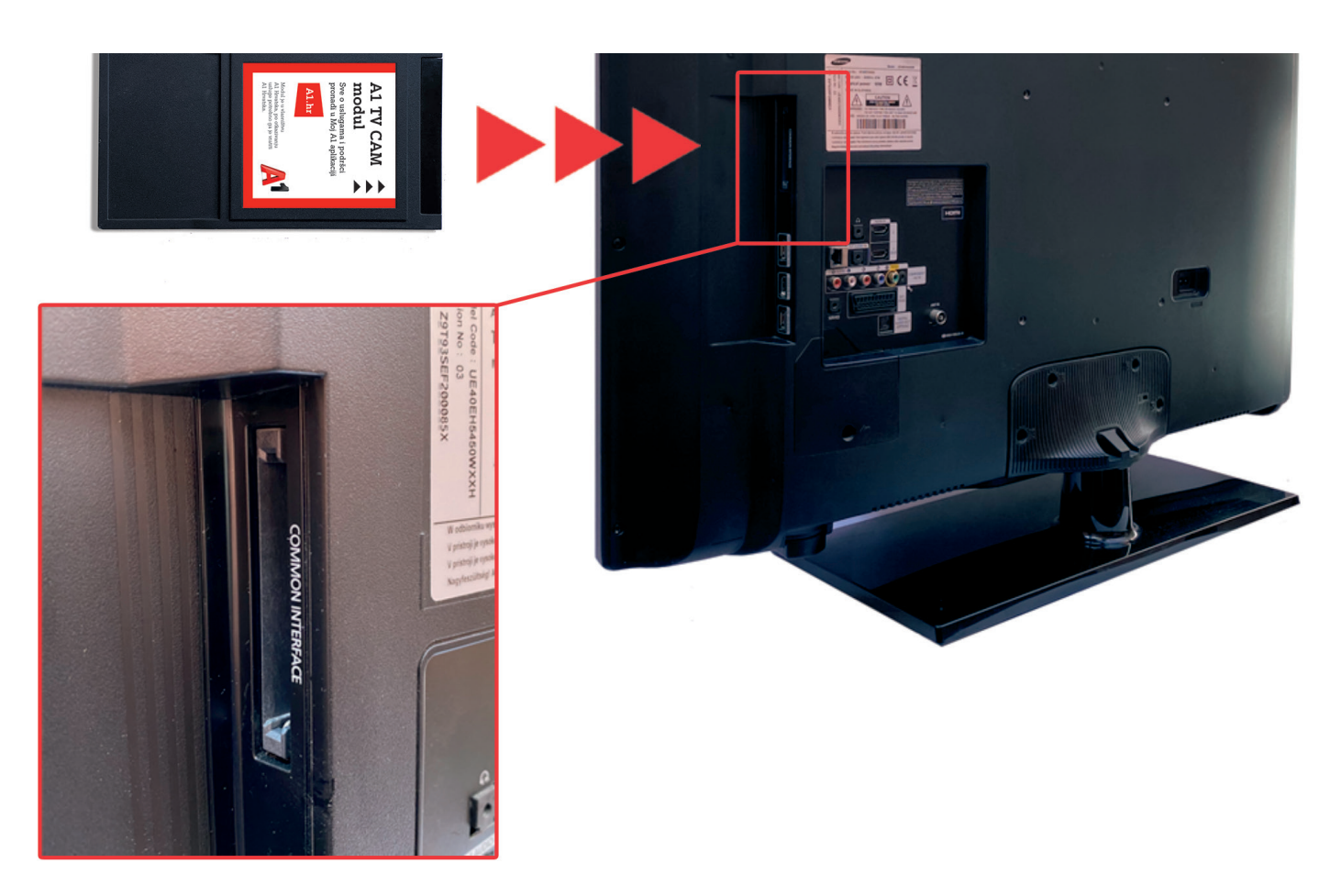

Primjer instalacije A1 TV CAM modula / smjer umetanja modula prikazan strelicama

**1.** Umetanje A1 TV CAM modula vrlo je jednostavno s obzirom na to da se radi o Smart modulu koji nije moguće pogrešno umetnuti. **Ugasite svoj TV prijamnik i umetnite modul prateći smjer strelica na naljepnici – detaljniji prikaz možete pogledati na slici**.

**Potrebno je pritisnuti modul te osjetiti kako je konektor modula uspješno zahvatio CI (Common Interface) konektor TV prijamnika.** Modul je kompatibilan s utorima CI i CI+. **Instalirani modul ne vadite često i ne instalirajte u druge TV prijamnike jer radi samo u inicijalnom TV uređaju, a time i dodatno izbjegavate moguća oštećenja modula i/ili konektora CI utora TV prijamnika.**

#### **Napomena:**

Neki modeli Samsung TV prijamnika zahtijevaju prethodnu instalaciju CI/CI+ adaptera koji dobijete pri kupnji TV-a. Sljedeća slika niže prikazuje tipičan izgled navedenog adaptera. Prije instalacije A1 TV CAM modula potrebno je prvo instalirati prikazani adapter na predviđeno mjesto na stražnjoj strani TV prijamnika. Nakon umetanja adaptera slijedite korake s prve slike za instalaciju modula.

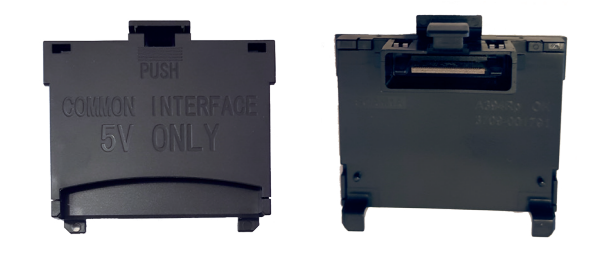

**2.** Nakon uspješne instalacije A1 TV CAM modula uključite TV prijamnik.

Na ekranu TV prijamnika može se pojaviti poruka: **"Common Interface – Modul CI, uparivanje u tijeku".**

Pričekajte završetak radnje.

#### **3. Pretraživanje DVB-C kanala unutar TV prijamnika**

Finalni korak - unutar izbornika TV uređaja pokrenite pretraživanje/skeniranje DVB-C kanala. **Svaka nova pretraga DVB-C kanala briše prethodno spremljenu listu.** Primjeri niže pokazuju kako odraditi finalni korak na nekim modelima Panasonic i Samsung TV prijamnika. Pričekajte završetak radnje.

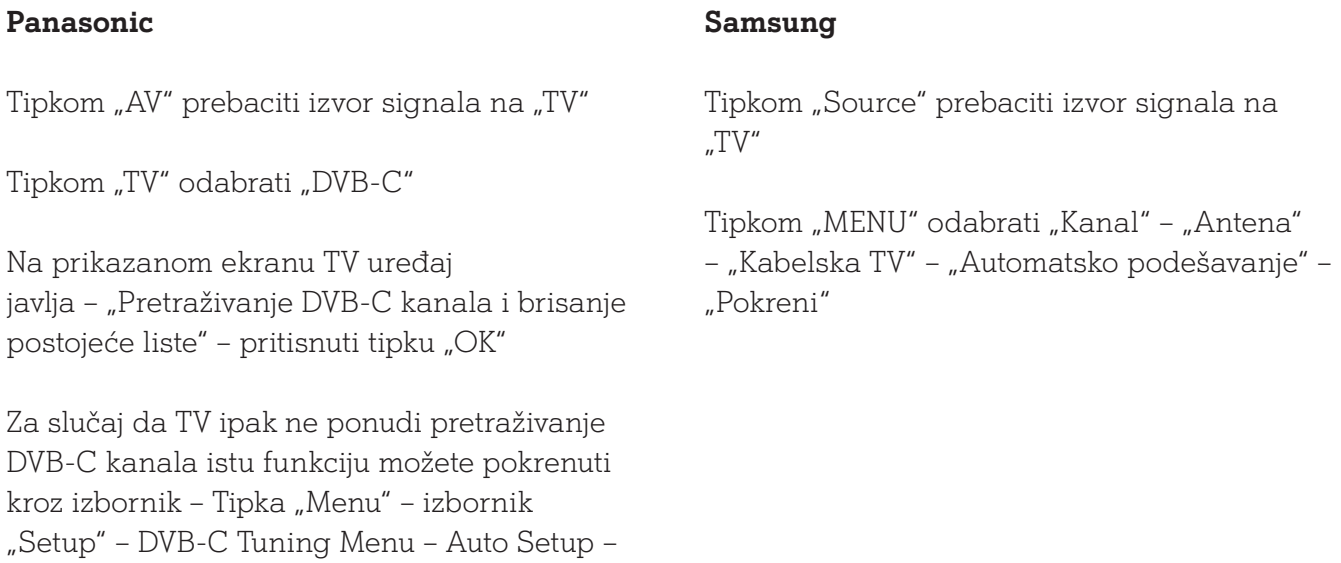

#### **Napomena:**

Start scan

Pretraživanje kanala kabelske televizije traje otprilike 10 minuta te nakon završene radnje možete krenuti koristiti Vašu novu digitalnu TV uslugu.

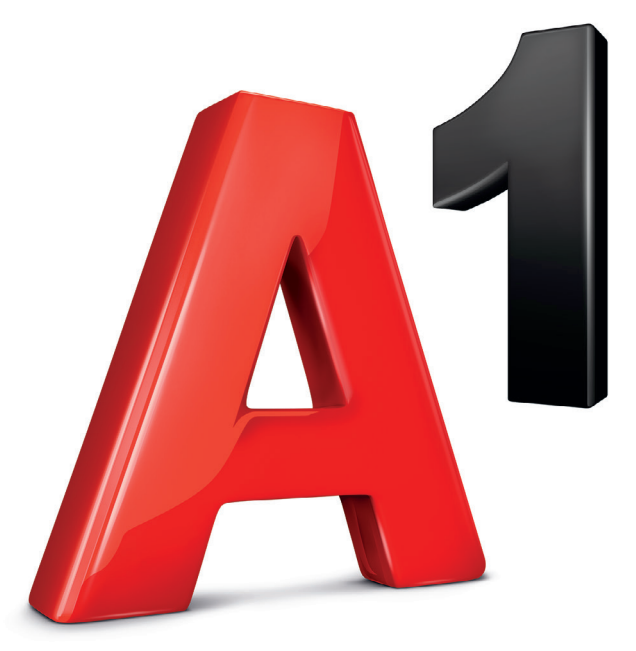

www.a1.hr